## **Palomar Adaptive Optics Test Plan**

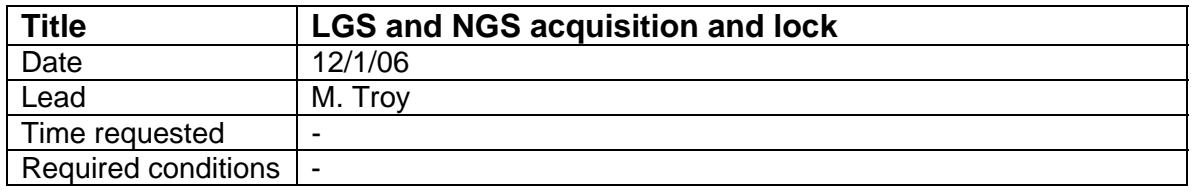

## **Purpose**

Acquire NGS and LGS, Lock all loops and be ready to perform science at this end of this procedure

## **Test procedure**

- 1. Setup
	- 1.1. This procedure assumes the LGS acquisition and characterization procedure has been executed
	- 1.2. Load co\_zero centroid offsets for HOWFS
	- 1.3. Set servo loop gains
		- 1.3.1. Ilt integral gain 1.6
		- 1.3.2. ttm\_integral\_gain 0.15
		- 1.3.3. dm\_integral\_gain 0.15
		- 1.3.4. dm\_porportional\_gain 0.02
	- 1.4. Focus acquisition camera to NGS, 'move acq\_z 14740'
	- 1.5. Set chopper delay and gate on generator using PC
		- 1.5.1.1. delay value =  $58400$
		- 1.5.1.2. Gate value = 3998
- 2. Move Telescope to a bright star near the TT NGS (follow BTO slew procedure)
- 3. Move telescope to put NGS on HOWFS
- 4. Lock on NGS star
	- 4.1. Register DM
	- 4.2. Lock TT and DM as normal and offload focus to telescope
	- 4.3. Make new telescope flat map and load
- 5. Pre-pare for LOWFS lock
	- 5.1. Using TAO select LGS mode (Under the Observation menu)
	- 5.2. Focus acquisition camera to LGS, 'move acq\_z 12300'
	- 5.3. Propagate laser
	- 5.4. Center Laser on reflecting spot, using acqview (center LGS button)
	- 5.5. Set HOWFS z stage
		- 5.5.1. start lgsfoc in IDL, set Height to 90km, send HWFS stage by clicking 1 shot, WFS stage should move to 80,840um
- 6. Lock LOWFS
	- 6.1. Focus acquisition camera to NGS, 'move acq\_z 14740'
	- 6.2. Start up LOWFS plots, 'ao\_plot\_lo\_gui' in IDL
	- 6.3. Move LOWFS to star using acqview (send LOWFS button)
	- 6.4. Set LOWFS camera rate, 'wfs\_cam id=lo,rate=XXX',gain=0
	- 6.5. Take sky
		- 6.5.1. Move telescope 60" E
- 6.5.2. From TAO menu take LOWFS sky CCC
- 6.5.3. Move telescope back
- 6.5.4. re-start LOWFS, wfs\_cam on, id=lo
- 6.5.5. Log all data, log wfp=lo, data=all
- 6.6. Startup pixel display, 'ao\_display\_latest\_lo\_pixel' in IDL
- 6.7. Zero LOWFS centroids, using acqview zero lo cent button
- 6.8. Lock, TTM using button on TAO
- 6.9. Check lock performance in plots
- 7. Lock HOWFS on LGS
	- 7.1. Start up LGS IDL plots (ao\_plot\_gui\_lgs\_hwfp)
	- 7.2. Start Chopper
		- 7.2.1. Using Terminal window on PC
			- 7.2.1.1. Set to external reference
			- 7.2.1.2. Set to run
	- 7.3. Set WFS camera to 100Hz
	- 7.4. Take sky
		- 7.4.1. offset llt\_a 20 arcseconds
		- 7.4.2. From TAO menu take HOWFS sky
		- 7.4.3. offset llt\_a -20 arcseconds
		- 7.4.4. turn howfs on, wfs cam on, id=ho
		- 7.4.5. set log interval to avoid late messages, 'log wfp=ho, interval=10'
	- 7.5. Lock LLT
		- 7.5.1. Type "llt on"
		- 7.5.2. Check performance in GUIs
	- 7.6. Lock DM
		- 7.6.1. Click on DM button on TAO
- 8. Start focus offloading from LOWFS
	- 8.1. Need to write this
- 9. Tweak Performance
	- 9.1.1. HOWFS rate
	- 9.1.2. Register DM?
	- 9.1.3. Chopper versus none
	- 9.1.4. subap min flux
	- 9.1.5. Centroid offsets
	- 9.1.6. Servo loop gains
	- 9.1.7. reconstructors

## **Results and conclusions**